## Hvordan lage snarvei til fellesområde eller lagringshotell

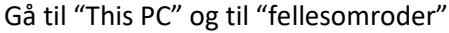

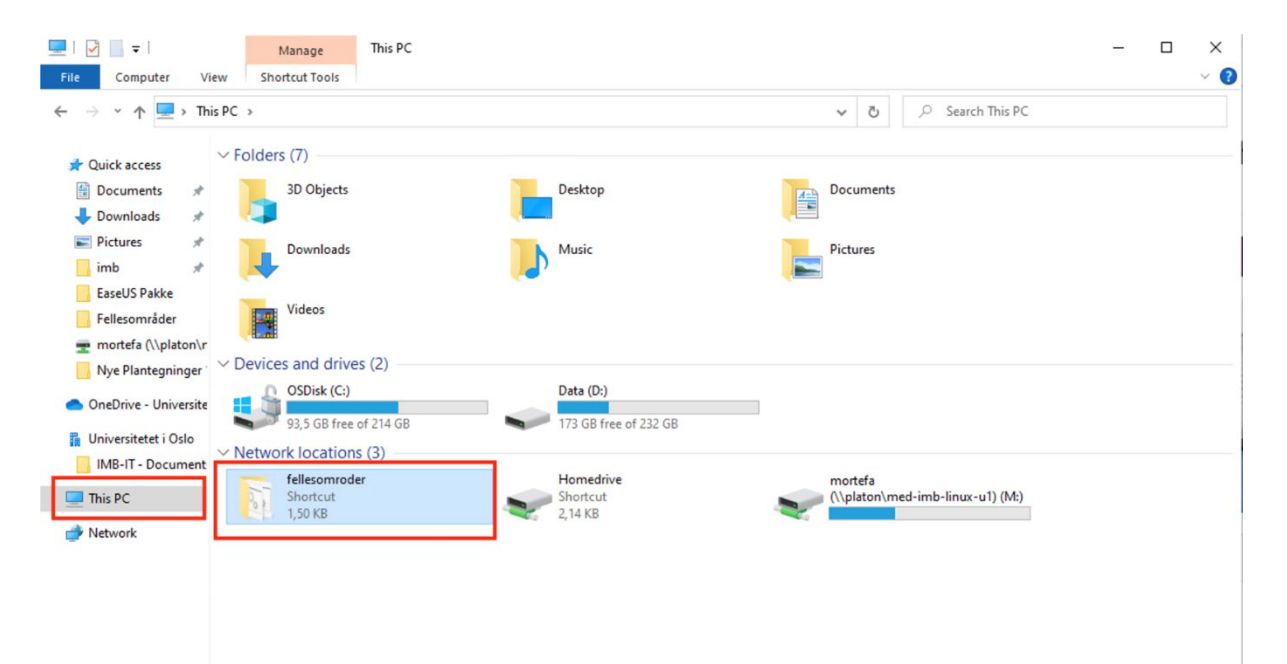

## Gå inn i din avdeling

T | **J** > Network > dist > felles > med > imb > Nye rellesomrader > fellesomroder

|            | ×<br>Name                            | Date modified    | Type               | Size   |
|------------|--------------------------------------|------------------|--------------------|--------|
| ١          | Administrasjon                       | 09.05.2022 15:09 | File folder        |        |
| ads        | Anatomi                              | 09.05.2022 15:07 | File folder        |        |
| places     | Atferd                               | 09.05.2022 15:03 | File folder        |        |
|            | Biokjemi                             | 09.05.2022 14:59 | File folder        |        |
|            | <b>Biostat</b>                       | 28.04.2022 10:33 | File folder        |        |
|            | Ernæring                             | 09.05.2022 14:48 | File folder        |        |
| $-0168$    | Fysiologi                            | 09.05.2022 14:24 | File folder        |        |
| ٠          | <b>SFF</b>                           | 28.04.2022 10:33 | File folder        |        |
| ents       | Create_file_folder_shortcut.ps1<br>國 | 16.10.2014 11:13 | Windows PowerS     | $2$ KB |
| ads        | med-imb.bat                          | 16.10.2014 14:33 | Windows Batch File | 1 KB   |
| facgrp     |                                      |                  |                    |        |
| ib-hulab   |                                      |                  |                    |        |
| ib-norheim |                                      |                  |                    |        |
|            |                                      |                  |                    |        |
| î.         |                                      |                  |                    |        |

Dobbeltklikk på det området du har tilgang til.

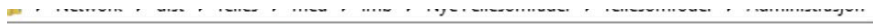

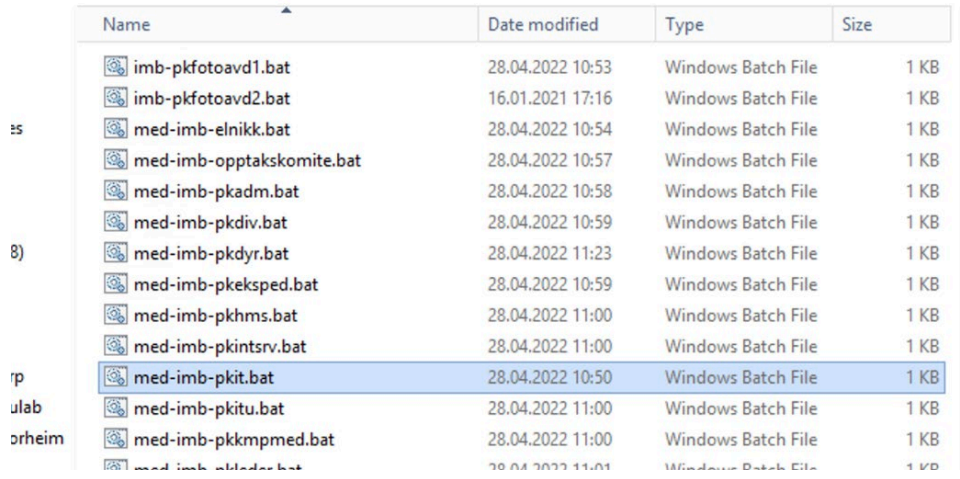

Ett sort kommandovindu popper opp og forsvinner raskt igjen, og du har fått en snarvei til området under "This PC".

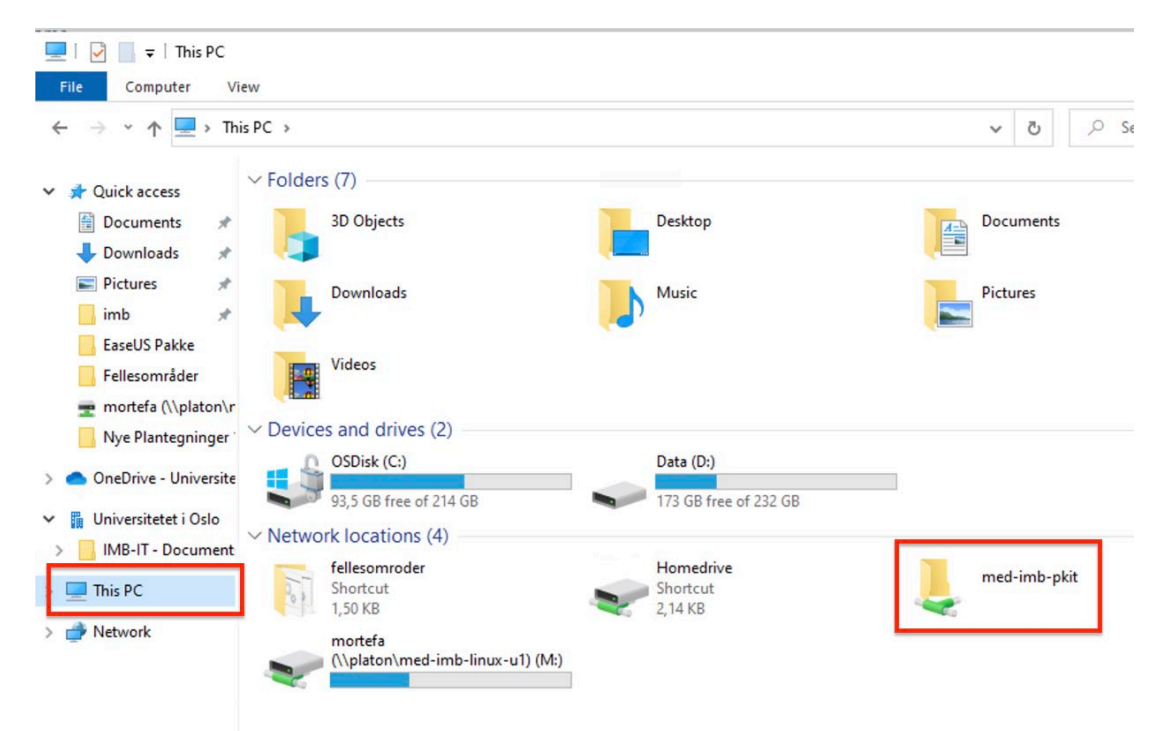